## Fichier:Changing Version Control to Visual Studio Screenshot 2022-03-21 151838.jpg

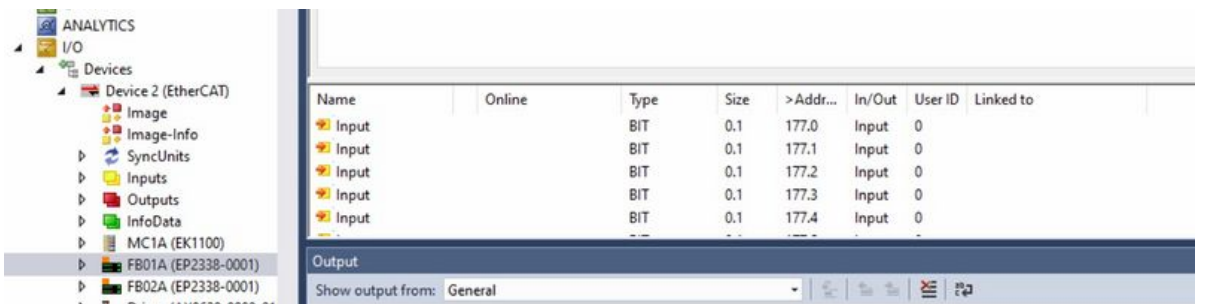

Size of this preview:800 × 200 [pixels.](https://stuga.dokit.app/images/thumb/9/9d/Changing_Version_Control_to_Visual_Studio_Screenshot_2022-03-21_151838.jpg/800px-Changing_Version_Control_to_Visual_Studio_Screenshot_2022-03-21_151838.jpg)

[Original](https://stuga.dokit.app/images/9/9d/Changing_Version_Control_to_Visual_Studio_Screenshot_2022-03-21_151838.jpg) file (1,311 × 327 pixels, file size: 67 KB, MIME type: image/jpeg) Changing\_Version\_Control\_to\_Visual\_Studio\_Screenshot\_2022-03-21\_151838

## File history

Click on a date/time to view the file as it appeared at that time.

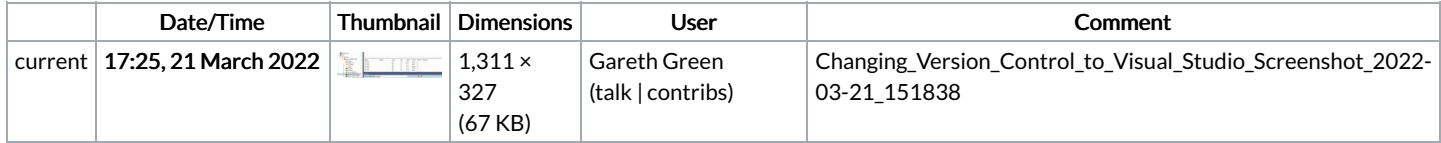

You cannot overwrite this file.

## File usage

The following page links to this file:

[Changing](https://stuga.dokit.app/wiki/Changing_Version_Control_to_Visual_Studio) Version Control to Visual Studio